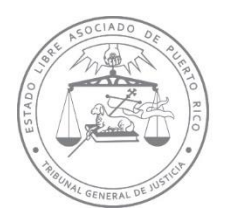

# Poder Judicial de Puerto Rico

**Tribunal Supremo** Oficina de Inspección de Notarías

**Lcdo. Manuel E. Ávila De Jesús** Director

### **Memorando al Notariado Núm. 1 Año Fiscal 2023-2024**

21 de diciembre de 2023

*A los Notarios y las Notarias*

Lcdo. Manuel E. Ávila De Jesús **Director** 

## **PERIODO DE PRESENTACIÓN DEL INFORME ESTADÍSTICO ANUAL DE ACTIVIDAD NOTARIAL (AÑO NATURAL 2023) EN LA PLATAFORMA DE SISTEMA INTEGRADO NOTARIAL (SIGNO)**

En cumplimiento del Artículo 13-A de la Ley Notarial de Puerto Rico, 4 LPRA sec. 2031- A, y de la Regla 13 del Reglamento Notarial de Puerto Rico, 4 LPRA Ap. XXIV R. 13, les notifico que el periodo para la presentación del Informe Estadístico Anual de Actividad Notarial para el Año Natural 2023 (en adelante, el IEA-Año 2023), discurrirá desde el **lunes, 1ro. enero hasta el jueves, 29 de febrero de 2024**.

Todos(as) los(as) Notarios(as) deberán cumplir con la presentación del Informe Estadístico Anual de Actividad Notarial correspondiente al año natural antes mencionado utilizando el Sistema Integrado Notarial (SIGNO Notarial), según decretado por nuestra Jueza Presidenta en la OAJP 2021-082 del 12 de agosto de 2021 (la OAJP). Esta Orden Administrativa dispone la presentación compulsoria de los Informes Mensuales de Actividad Notarial y el Informe Estadístico Anual de Actividad Notarial a través de esa herramienta.

MNDODIN-1(AF 2024) 21 de diciembre de 2023 Página 2

Explicamos a continuación los pasos que deben seguir los Notarios y las Notarias para cumplir con la obligación de rendir los IEA-Año 2023, los que deberán ser completados y presentados **en o antes del jueves, 29 de febrero de 20241**.

### **I. Presentación del IEA-Año 2023 en SIGNO Notarial**

En cumplimiento con la OAJP, los Notarios y las Notarias deberán presentar los IEA-Año 2023 mediante la plataforma de SIGNO Notarial. Será responsabilidad de los(as) fedatarias(as) **verificar que los datos de los Informes de Actividad Notarial Mensual de enero a diciembre de 2023 registrados en la herramienta se encuentran disponibles y correctos.** SIGNO Notarial no le permitirá presentar sus IEA-Año 2023 si alguno de los Informes Mensuales que conforman el año natural no se presentó o se encuentra en etapa de borrador.

**La plantilla del Informe Anual en el SIGNO Notarial no es de creación y presentación automática**. Para iniciar el proceso, deberán acceder mediante el icono de "**Mi Notaría**" que se encuentra en el menú de la pantalla de Inicio del portal del Sistema Unificado de Manejo y Administración de Casos (SUMAC):

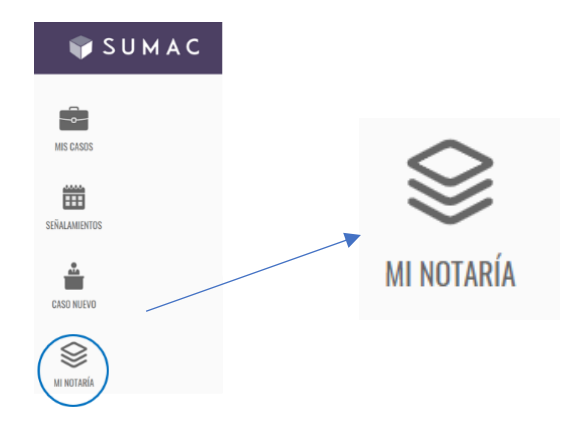

Una vez se encuentren en la pantalla de inicio de SIGNO Notarial, aparecerá una sección llamada "**Pendiente**" y un recuadro con el año 20232. Luego de seleccionar el año, la pantalla se actualizará y aparecerán los informes mensuales con el estatus de cada uno. En esta etapa podrán verificar los datos de los informes mensuales al presionar "**Ver detalle**" debajo del mes de que se trate y verificar que la información

<sup>1</sup> Según dispone el Artículo 13-A de la Ley Notarial, *supra*, el Informe debe ser presentado el último día del mes de febrero del año natural siguiente al año natural cuyos datos se relacionan. Notificamos que, al momento de suscribir el presente Memorando, **el jueves, 29 de febrero de 2024 es un día laborable y regular de trabajo en el Poder Judicial de Puerto Rico**, siendo tal fecha el último día para la presentación del IEA-Año 2023.

<sup>2</sup> En caso de no haber presentado el Informe Estadístico Anual de otro año, podrá hacerlo presionando la flecha que se encuentra al lado del año 2023. Acto seguido, procederá a seleccionar el año que desee de la lista de informes anuales no presentados. Al someter el informe, será su obligación el exponer las razones que motivan la presentación tardía de este.

MNDODIN-1(AF 2024) 21 de diciembre de 2023 Página 3

que se encuentra en el sistema es correcta. Concluido el proceso de verificación los datos de los Informes de Actividad Notarial Mensual para los meses de enero a diciembre de 2023, inclusive, deberán presionar "**Iniciar**" o "**Continuar**", según sea el caso, para crear la plantilla del IEA-Año 2023 o para continuar con el proceso.

Acto seguido, aparecerán tres columnas en la pantalla. La primera de ellas tiene cuatro pestañas que contienen los diferentes aspectos del informe: "**General**", que desglosará la información personal del Notario o la Notaria y la relacionada a su práctica notarial; "**Comentarios**", donde aparecerán los comentarios, si alguno, que haga el personal de la ODIN relacionados al informe; "**Histórico**", que contendrá las versiones original y enmendada(s) del informe, en caso de que sea necesario realizar una o más enmiendas al informe original; e "**Informes mensuales**", donde aparecerá un resumen de los datos de los informes mensuales que componen ese Informe Estadístico Anual de Actividad Notarial.

Verifiquen la corrección de la información personal, proveniente del Registro Único de Abogados y Abogadas (RÚA), a la que tendrán acceso al presionar el símbolo **˃** que se encuentra al lado de sus nombres. De ser necesaria la corrección de algún dato, deberán hacerlo directamente desde el "Perfil" bajo "Mi cuenta" en el RUA, ya que SIGNO Notarial no tiene una base de datos independiente y se nutre de la base de datos del RUA.

Acto seguido, registren la información relacionada a:

- (a) la sede notarial; el área de su localización;
- (b) los recursos tecnológicos con los que cuentan;
- (c) el número de sellos notariales físicos (no sellos de rentas internas) que custodian;
- (d) el número de tomos de protocolos bajo sus custodias, los años pendientes de inspección y el número de instrumentos públicos autorizados por año;
- (e) los datos sobre el servicio público y práctica privada;
- (f) así como la composición de su Oficina o Bufete.

Completen, además, la información sobre la Fianza Notarial contratada para el ejercicio de la profesión, la entidad con la cual han suscrito tal contrato y la fecha de vencimiento. De igual manera, **y con carácter compulsorio**, **tendrán que cargar en SIGNO Notarial la certificación de vigencia de la Fianza Notarial expedida por la entidad afianzadora.** Se recuerda a los(as) Notarios(as) **que lo requerido en este renglón es la certificación de vigencia, no un recibo de pago o factura emitida por la entidad afianzadora3**.

<sup>3</sup> El presentar un documento distinto a la certificación requerida será interpretado como un incumplimiento del Notario(a) de lo dispuesto en el Artículo 13-A de la Ley Notarial, *supra*, y será objeto de un señalamiento que, en su momento, les será notificado por esta Oficina.

MNDODIN-1(AF 2024) 21 de diciembre de 2023 Página 4

Para cargar la certificación, deberán presionar el botón de "**Añadir**" que se encuentra al lado de "**Certificación de vigencia**" en la sección de "**Compañía afianzadora**". En la pantalla, podrán seleccionar el documento correspondiente de los archivos de sus computadoras, presionar "**Abrir/Open**" para cargar la certificación al sistema y luego presionar "**Guardar**" para terminar esa acción. **El cumplimiento con lo antes relacionado es requisito para presentar el IEA-Año 2023**.

Concluido el proceso de registro de información, presionen el botón de "**Presentar**" que se encuentra en la esquina superior derecha para ejecutar tal acción. Asegúrense de que el estatus del informe, que aparece en la parte superior de o sobre sus nombres en la primera columna, cambió de "**En Proceso**" a "**Presentado**". Si desean imprimir o guardar una copia en sus computadoras o dispositivos electrónicos, presionen "**Generar informe**", que también está en la esquina superior derecha.

Para mejor referencia, visiten el siguiente enlace donde encontrarán la información relacionada con la presentación del Informe Estadístico Anual de Actividad Notarial en la Guía del Tribunal Electrónico:

<https://www.poderjudicial.pr/Documentos/TribunalElectronico/Guia-de-Usuario.pdf>

Luego de presentar el Informe Estadístico Anual, **recibirán una confirmación en la dirección de correo electrónico que tengan registrada en "Mi cuenta" en el RUA.**  También, podrán acceder a esta confirmación desde el icono en forma de campana para las notificaciones del SIGNO, que encontrarán en la esquina superior derecha, después del logo de SUMAC.

#### **III. Apoyo Técnico y conclusión**

De requerir asistencia técnica en el proceso de presentación de sus Informes Estadísticos Anuales, pueden comunicarse con la Mesa de Asistencia Técnica ("Help Desk") de la Oficina de Administración de Tribunales al teléfono (787) 641-6600, Extensión 6225, en el horario de lunes a viernes de 8:30 de la mañana a 5:00 de la tarde. De igual manera, de surgirles algún contratiempo o pregunta, pueden remitir un mensaje a nuestra dirección oficial de correo electrónico: [OficinaDirectorODIN@poderjudicial.pr.](mailto:OficinaDirectorODIN@poderjudicial.pr)

Deseo, en nombre del funcionariado que labora en la ODIN y del que suscribe, agradecer a los(as) Notarios(as) su apoyo durante el año natural 2023 próximo a concluir, así como su compromiso en el desempeño profesional que diariamente realizan. El Año Nuevo 2024 será uno positivo para el notariado puertorriqueño, por lo cual deben estar pendientes a las iniciativas que, oportunamente, serán notificadas por esta Oficina. Para todos(as), bendiciones y salud en este periodo navideño que celebramos.